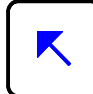

"Origine" pour aller au début d'une li-"Origine" pour aller au debut d'une II-<br>gne ou d'un paragraphe.

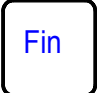

"Fin" pour aller au bout d'une ligne ou d'un paragraphe.

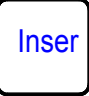

"Insertion" pour insérer ou remplacer un caractère.

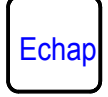

"Echappement" pour sortir d'une procédure en cas d'erreur.

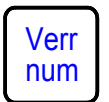

Verrouillage du pavé numérique (pavé numérique activé = voyant allumé).

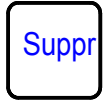

"Suppression" ou "Effacement" pour effacer une sélection à droite du curseur.

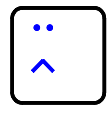

Touche permettant d'obtenir un tréma ou un accent circonflexe.

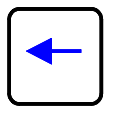

Déplacement du curseur vers la gauche.

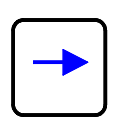

Déplacement du curseur vers la droite.

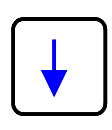

Déplacement du curseur vers le bas.

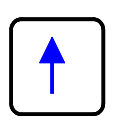

Déplacement du curseur vers le haut.

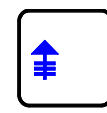

Page précédente ou écran précédent.

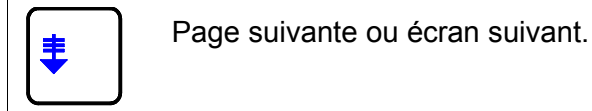

Prénom :...........................

 $\circleda$ 0 Caractère obtenu en mode **MAJUSCULES**  Caractère obtenu en mode **MINUSCULES**  F1

Caractère obtenu en ap-

NOM :............................... Classe :........ Les principales touches et leurs fonctions

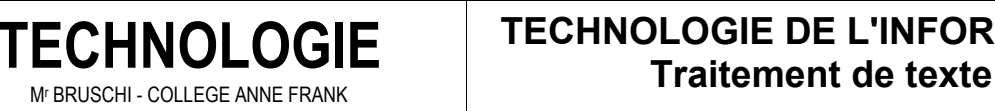

écran

Pour sauvegarder le contenu de l'écran dans le presse-papier et l'imprimer.

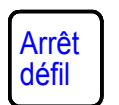

Pour stopper définitivement un défilement à l'écran.

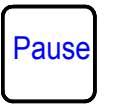

Pour stopper temporairement un défilement.

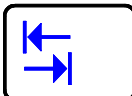

"Tabulation" pour présenter des données sous forme de colonnes.

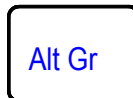

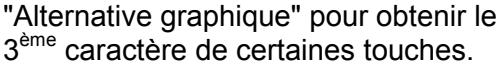

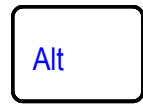

"Alternative", toujours utilisée avec d'autres touches.

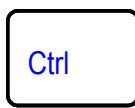

"Contrôle", toujours utilisée avec d'autres touches.

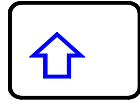

"Majuscule" pour passer du mode majuscule au mode minuscule.

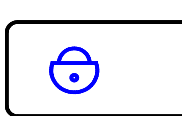

Verrouillage du mode majuscule (majuscules activées = voyant allumé).

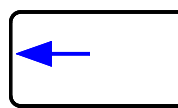

Entrée

"Retour arrière" pour effacer des caractères vers la gauche du curseur.

"Entrée" pour valider une instruction ou pour aller à la ligne.

F1 à F12 : touches de fonctions suivant les programmes.

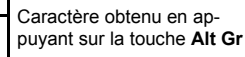

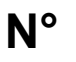

**TECHNOLOGIE DE L'INFORMATION**